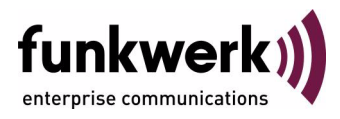

# **User's Guide bintec R1200 / R1200w(u) / R3000 / R3000w / R3400 / R3800(wu) QoS**

Copyright © December 12, 2006 Funkwerk Enterprise Communications GmbH Version 3.0

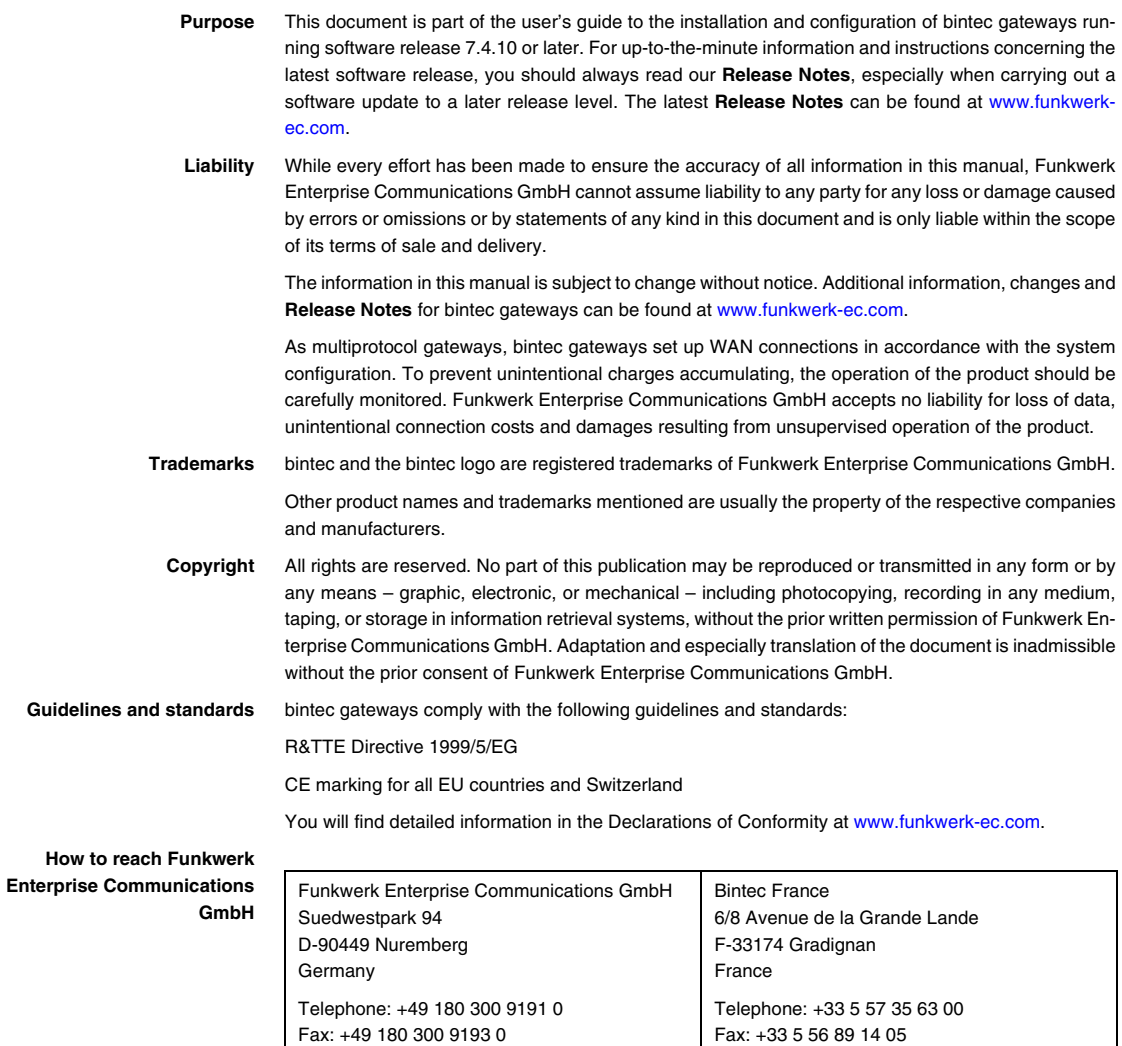

Internet: www.bintec.fr

Internet: [www.funkwerk-ec.com](http://www.funkwerk-ec.com)

![](_page_2_Picture_52.jpeg)

## <span id="page-4-0"></span>**1 QoS Menu**

#### **The fields of the QOS menu are described below.**

```
R3000w Setup Tool Funkwerk Enterprise Communications GmbH
[QOS]: QoS Configuration MyGateway
            IP Filter
            IP Classification and Signalling
            Interfaces and Policies
            EXIT
```
More and more applications need increasingly larger bandwidths, which are not always available. Quality of Service (QoS) makes it possible to distribute the available bandwidths effectively and intelligently. Certain applications can be given preference and bandwidth reserved for them. This is an enormous advantage, especially for time-critical applications such as VoIP (= Voice over IP), SAP applications, etc.

The **QOS** menu is for configuring all the settings for Quality of Service.

The **QOS** menu provides access to the following submenus:

- **IP FILTER**
- **IP CLASSIFICATION AND SIGNALLING**
- $\blacksquare$  **INTERFACES** AND **POLICIES**.

![](_page_5_Picture_0.jpeg)

### <span id="page-6-0"></span>**2 IP Filter Submenu**

**The IP FILTER submenu is described below.**

➤➤ **IP** filters are defined in the **QOS** ➜ **IP FILTER** submenu to enable certain IP packets or services to be specified.

This submenu shows a list of all IP ➤➤ **filters** configured (the illustration shows example values):

![](_page_6_Picture_80.jpeg)

The configuration of the IP filters is set up in **IP FILTER** ➜ **ADD/EDIT** (the illustration shows example values).

![](_page_7_Picture_117.jpeg)

The menu contains the following fields:

<span id="page-7-2"></span><span id="page-7-1"></span><span id="page-7-0"></span>![](_page_7_Picture_118.jpeg)

<span id="page-8-7"></span><span id="page-8-6"></span><span id="page-8-5"></span><span id="page-8-4"></span><span id="page-8-3"></span><span id="page-8-2"></span><span id="page-8-1"></span><span id="page-8-0"></span>![](_page_8_Picture_177.jpeg)

![](_page_9_Picture_147.jpeg)

<span id="page-9-3"></span><span id="page-9-2"></span>Table 2-1: **FILTER** menu fields

<span id="page-9-1"></span>![](_page_9_Picture_148.jpeg)

![](_page_9_Picture_149.jpeg)

<span id="page-9-0"></span>Table 2-2: **SOURCE PORT** and **DESTINATION PORT** selection options

### <span id="page-10-1"></span><span id="page-10-0"></span>**3 IP Classification and Signalling Submenu**

#### **The IP CLASSIFICATION AND SIGNALLING submenu is described below.**

This menu shows a list of the configured classification and signalling rules.

![](_page_10_Picture_117.jpeg)

The **QOS** ➜ **IP CLASSIFICATION AND SIGNALLING** submenu is for creating rule chains for classification of ➤➤ **IP** packets using previously defined IP ➤➤ **filters**.

A number of rules can be interlinked to divide the traffic flow into different packet classes. This means totally different types of IP packets can be combined in a packet class and then handled with the same priority. The signalling for other network components (e.g. switches) in the TOS field is also defined by these rule chains.

The configuration is set up in the QoS → IP CLASSIFICATION AND SIGNALLING → **ADD/EDIT** menu.

![](_page_11_Picture_122.jpeg)

The menu consists of the following fields:

<span id="page-11-2"></span><span id="page-11-1"></span><span id="page-11-0"></span>![](_page_11_Picture_123.jpeg)

<span id="page-12-1"></span>![](_page_12_Picture_151.jpeg)

<span id="page-12-2"></span>Table 3-1: **IP CLASSIFICATION AND SIGNALLING** ➜ **ADD/EDIT** menu fields

<span id="page-12-0"></span>**ACTION** offers the following selection options:

![](_page_12_Picture_152.jpeg)

![](_page_13_Picture_142.jpeg)

<span id="page-13-1"></span>Table 3-2: **ACTION** selection options

### <span id="page-13-0"></span>**3.1 Classification Submenu**

#### **The CLASSIFICATION submenu is described below.**

![](_page_13_Picture_143.jpeg)

The IP packets concerned are classified in the **QOS** ➜ **IP CLASSIFICATION AND SIGNALLING** ➜ **CLASSIFICATION** submenu.

The **CLASSIFICATION** menu consists of the following fields:

<span id="page-13-3"></span>![](_page_13_Picture_144.jpeg)

<span id="page-13-2"></span>Table 3-3: **CLASSIFICATION** menu fields

### <span id="page-14-0"></span>**3.2 Signalling (TOS) Submenu**

#### **The SIGNALLING (TOS) submenu is described below.**

![](_page_14_Picture_132.jpeg)

The **QOS** ➜ **IP CLASSIFICATION AND SIGNALLING** ➜ **SIGNALLING (TOS)** submenu is used for defining a value for the TOS field of the IP packets concerned, if necessary. Limits can be entered to define the maximum number of packets to be manipulated per second.

The **SIGNALLING (TOS)** menu consists of the following fields:

<span id="page-14-2"></span><span id="page-14-1"></span>![](_page_14_Picture_133.jpeg)

<span id="page-15-4"></span><span id="page-15-3"></span><span id="page-15-2"></span><span id="page-15-1"></span><span id="page-15-0"></span>![](_page_15_Picture_180.jpeg)

<span id="page-16-0"></span>

| <b>Field</b>                                | <b>Description</b>                                                                                                    |
|---------------------------------------------|----------------------------------------------------------------------------------------------------|
| Set Remark Type of Ser-<br>vice (TOS) Field | Only for SPECIFY TOS SET EXCEED ACTION =<br>remark-tos.<br>The value that is to be set for the TOS field, if<br>necessary. |

Table 3-4: **SIGNALLING (TOS)** menu fields

### <span id="page-18-0"></span>**4 Interfaces and Policies Submenu**

**The INTERFACES AND POLICIES submenu is described below.**

![](_page_18_Picture_153.jpeg)

The **QOS** ➜ **INTERFACES AND POLICIES** submenu is used to define the interface and rule chain that are to be used to classify the data.

The settings for scheduling, shaping and policies are also made here.

- Scheduling: For defining the algorithm for processing the queues.
- Shaping: For defining the maximum data rate in the send direction for the selected interface.
- Policies: For defining queues.

It is possible to assign or guarantee each queue and thus each packet class a certain part of the total bandwidth of the interface.

![](_page_18_Figure_10.jpeg)

Data can only be prioritized in the outgoing direction.

Packets of the high-priority type always take priority over the other data.

**Note**

The configuration for an existing interface is set up in **QOS** ➜ **INTERFACES AND POLICIES** ➜ **EDIT**:

![](_page_19_Picture_71.jpeg)

The menu consists of the following fields:

<span id="page-19-1"></span><span id="page-19-0"></span>![](_page_19_Picture_72.jpeg)

<span id="page-20-2"></span>

| <b>Field</b>                 | <b>Description</b>                                                                                                    |
|------------------------------|----------------------------------------------------------------------------------------------------|
| <b>MLPPP Interleave Mode</b> | Only if a PPP interface is selected as<br><b>INTERFACE.</b>                                                                                                    |
|                              | The <b>MLPPP INTERLEAVE MODE</b> allows the frag-<br>mentation of packets without high priority so<br>that high-priority data can be inserted between<br>the fragments. |
|                              | Possible values:                                                                                                    |
|                              | yes: Activates the Multilink PPP Interleave<br>Mode.                                                                                                    |
|                              | no (default value): Deactivates the Multilink<br>PPP Interleave Mode.                                                                                                   |
| <b>MLPPP Fragment Size</b>   | Only for <b>MLPPP INTERLEAVE MODE</b> = $yes.$                                                                                                    |
|                              | The maximum size of the fragments for a non-<br>high-priority packet.                                                                                                   |
|                              | Possible values: 30 to 1500.                                                                                                    |
|                              | The default value is 250.                                                                                                    |

<span id="page-20-1"></span>Table 4-1: **INTERFACES AND POLICIES** menu fields

# <span id="page-20-0"></span>**4.1 QoS Scheduling and Shaping Submenu**

**The QOS SCHEDULING AND SHAPING submenu is described below.**

![](_page_21_Picture_116.jpeg)

The **QOS** ➜ **INTERFACES AND POLICIES** ➜ **EDIT** ➜ **QOS SCHEDULING AND SHAPING** menu is for setting the queueing and scheduling algorithm and specifying the traffic shaping by defining the maximum bit rate for the selected interface in the send direction.

The **QOS SCHEDULING AND SHAPING** menu consists of the following fields:

<span id="page-21-0"></span>![](_page_21_Picture_117.jpeg)

<span id="page-22-0"></span>![](_page_22_Picture_142.jpeg)

<span id="page-23-1"></span>![](_page_23_Picture_125.jpeg)

Table 4-2: **QOS SCHEDULING AND SHAPING** menu fields

### <span id="page-23-0"></span>**4.2 Class-Based QoS Policies Submenu**

**The CLASS-BASED QOS POLICIES submenu is described below.**

The **QOS** ➜ **INTERFACES AND POLICIES** ➜ **EDIT** ➜ **CLASS-BASED QOS POLICIES** menu shows a list of all policies/queues of the selected interface that are already configured.

![](_page_23_Picture_126.jpeg)

The configuration is set up in QoS → **INTERFACES AND POLICIES** → **EDIT** → CLASS-**BASED QOS POLICIES** ➜ **ADD/EDIT**.

![](_page_24_Picture_127.jpeg)

The **CLASS-BASED QOS POLICIES** ➜ **ADD/EDIT** menu consists of the following fields:

<span id="page-24-1"></span><span id="page-24-0"></span>![](_page_24_Picture_128.jpeg)

<span id="page-25-3"></span><span id="page-25-2"></span><span id="page-25-1"></span><span id="page-25-0"></span>![](_page_25_Picture_174.jpeg)

<span id="page-26-2"></span><span id="page-26-1"></span><span id="page-26-0"></span>![](_page_26_Picture_124.jpeg)

<span id="page-27-0"></span>![](_page_27_Picture_117.jpeg)

<span id="page-27-2"></span><span id="page-27-1"></span>Table 4-3: **CLASS-BASED QOS POLICIES** menu fields

# <span id="page-28-0"></span>**Index: QoS**

![](_page_28_Picture_190.jpeg)

![](_page_29_Picture_172.jpeg)